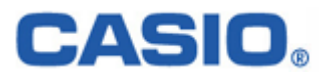

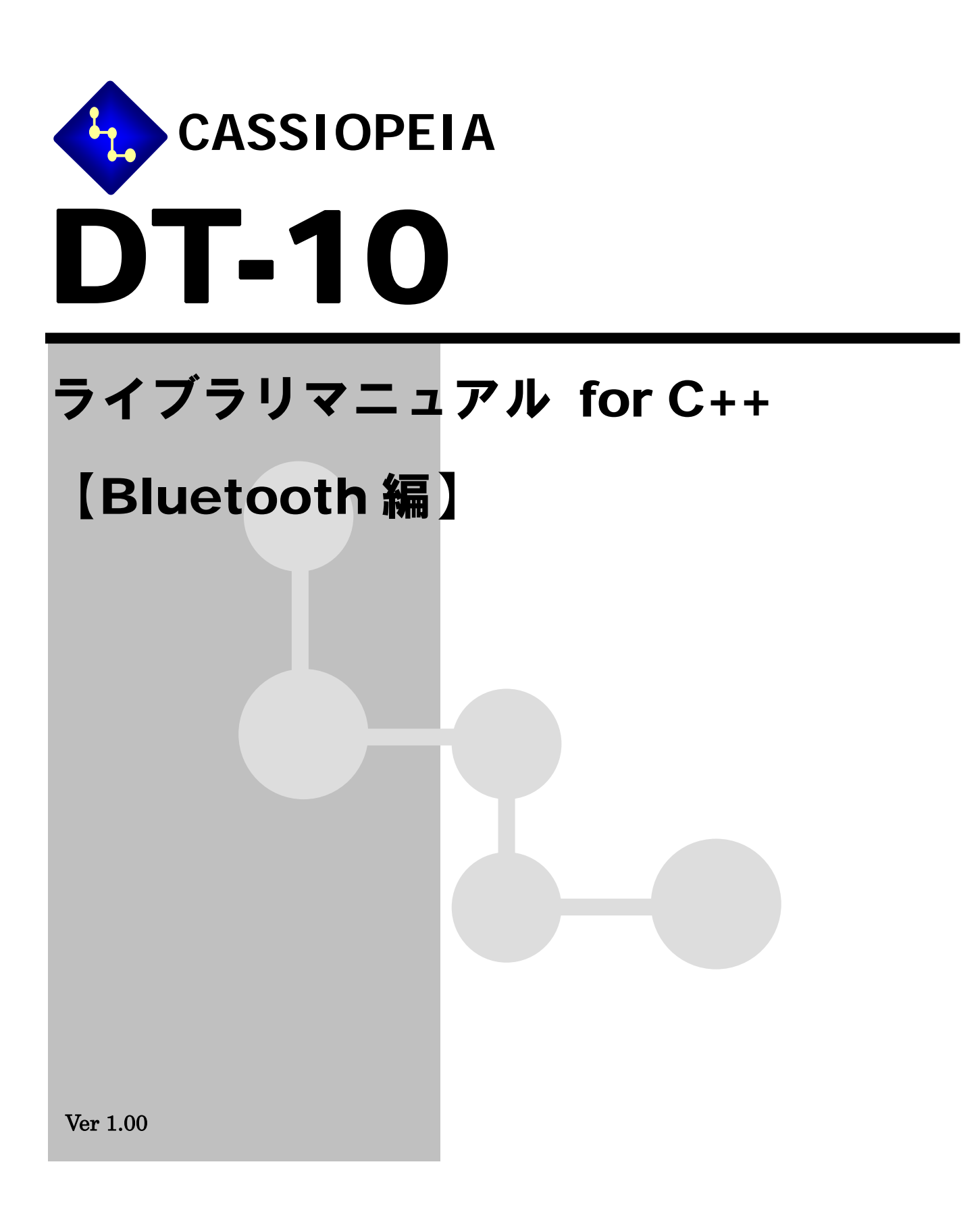

変 更 履 歴

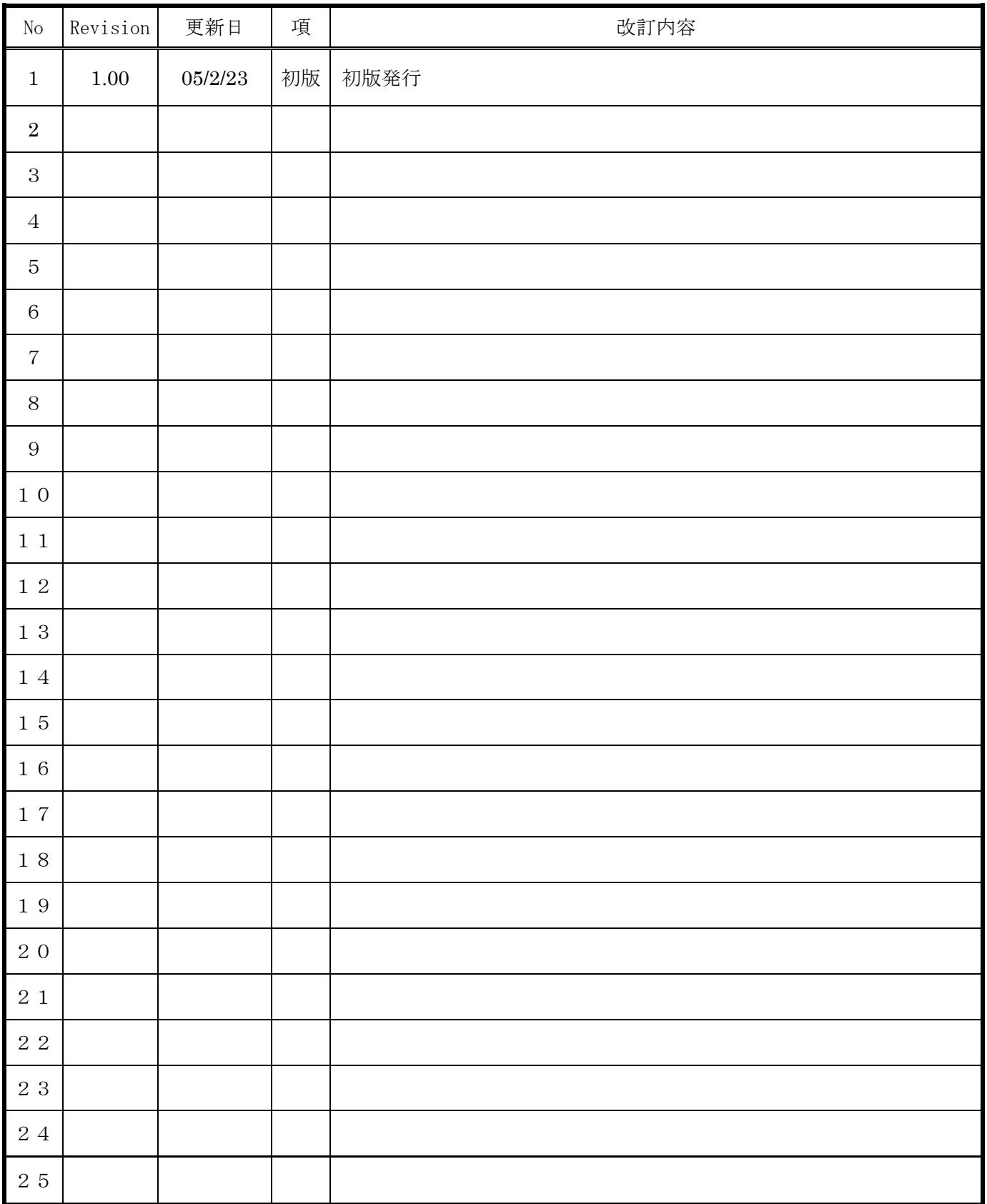

### 目次

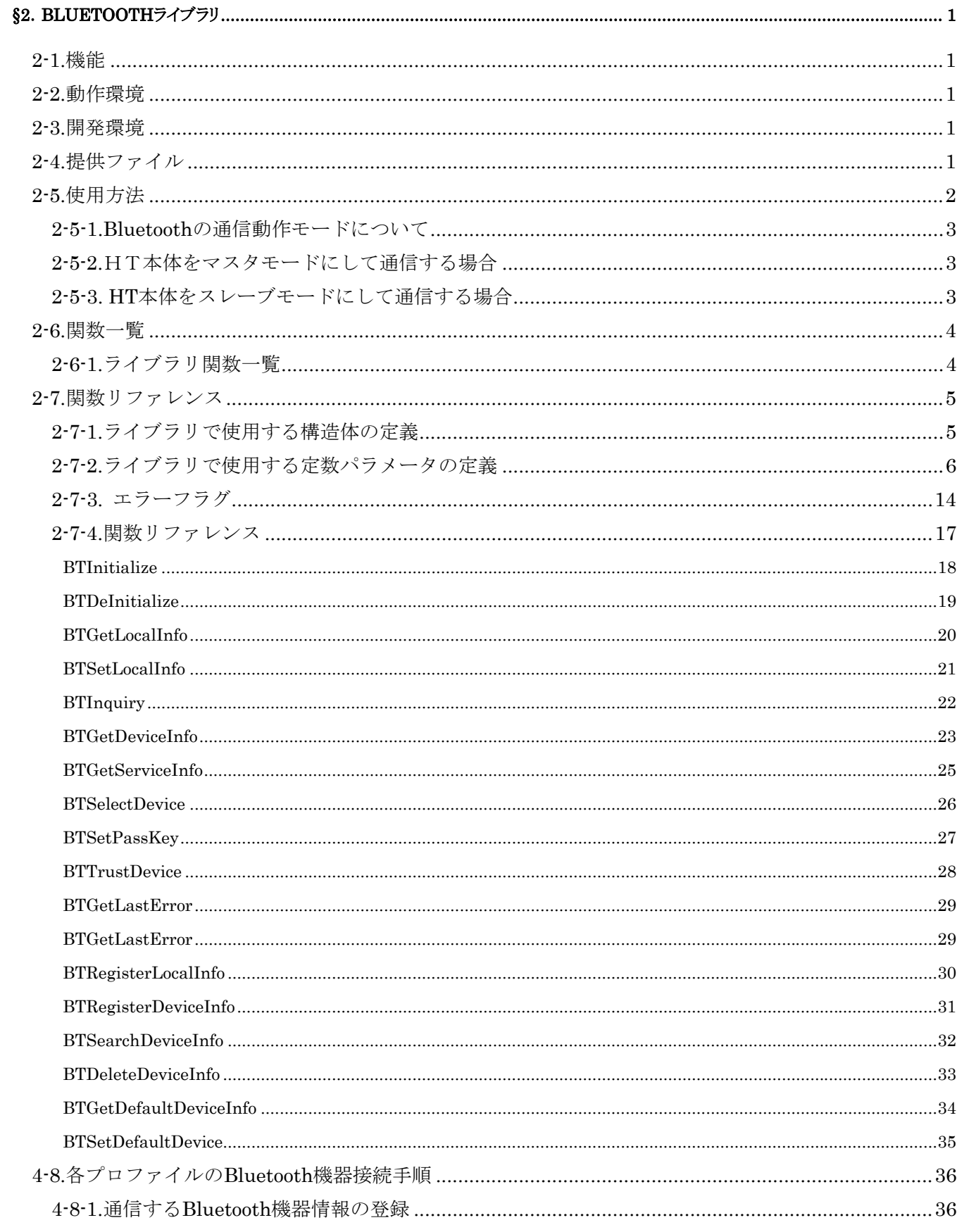

# <span id="page-3-0"></span>§**2**.**Bluetooth** ライブラリ

### **2-1.**機能

Bluetooth ライブラリは、DT-10 に内蔵している Bluetooth モジュールを利用して、他の Bluetooth 機器との 接続および通信を行うためのライブラリです。通常は本体内蔵の Bluetooth 接続ツールを使用して Bluetooth 機 器との接続を行いますが、本ライブラリを使用することにより、ユーザアプリケーションから直接 Bluetooth 機 器との接続および通信を行うことができます。なお、Bluetooth ライブラリと Bluetooth 接続ツールを同時に使用 することはできません。

サポートする通信プロファイルは以下の通りです。いずれのプロファイルにおいても、仮想 COM ポートを使 用して通信を行います。

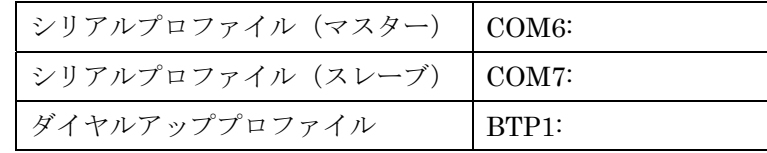

### **2-2.**動作環境

- ■機種 DT-10
- OS Windows Mobile 2003 Second Edition

### **2-3.**開発環境

- $\blacksquare$ Microsoft eMbedded C++ Version4.0 + SP3
- ■Windows Mobile 2003 software for Pocket PC 日本語版 ソフトウェア開発キット
- ■Developer Resources for Windows Mobile 2003 Second Edition

## **2-4.**提供ファイル

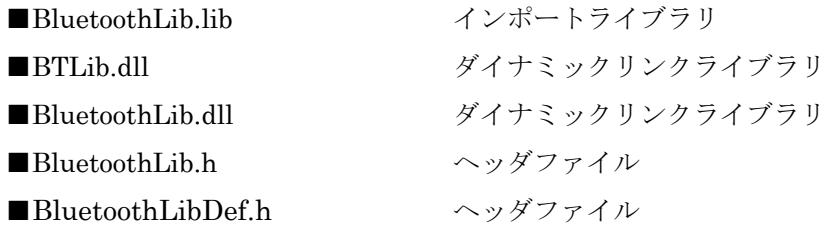

# <span id="page-4-0"></span>**2-5.**使用方法

開発環境において、プログラムソース内にヘッダファイル BluetoothLib.h と BluetoothLibDef.h をインクル ードし、インポートライブラリ BluetoothLib.lib を使用するライブラリとして指定してください。

また、事前に BTLib.dll、BluetoothLib.dll を DT-10 の Windows フォルダにコピーしてください。

Bluetooth 接続ツールが起動している場合、Bluetooth ライブラリを使用したユーザアプリケーションを起動す る前に、Bluetooth 設定ツールを終了させてください。

Bluetooth 通信を行う場合の手順を次項に示します。

#### <span id="page-5-0"></span>**2-5-1.Bluetooth** の通信動作モードについて

Bluetooth 機器間で通信を行う場合、Bluetooth 通信機器はピコネットと呼ばれるワイヤレスネットワークを構 成し、その中で各 Bluetooth 機器はマスタまたはスレーブのいずれかのモードで動作します。

- ・通信先の Bluetooth 機器が Bluetooth モデム・携帯電話・アクセスポイント・プリンタ等の場合 HT本体をマスタモード、他の通信機器をスレーブモードで使用します
- ・通信先の Bluetooth 機器が PC・他のHTの場合 一方の Bluetooth 機器をマスタモード、もう一方をスレーブモードで使用します

#### **2-5-2.**HT本体をマスタモードにして通信する場合

HT本体をマスタモードにして通信する場合の概要を示します。具体的な通信方法については、4-8 を参照して ください。

#### (1) 通信する Bluetooth 機器のデバイス情報の登録

- ・Bluetooth 機器の Inquiry (問い合わせ) を実行
- ・Inquiry で発見された Bluetooth 機器の情報を取得
- ・取得した Bluetooth 機器情報をレジストリに登録
- ・必要に応じて、デフォルトで通信する Bluetooth 機器を設定

#### (2) 通信する Bluetooth 機器の選択および通信の実行

- ・レジストリから Bluetooth 機器情報を取得
- ・通信する Bluetooth 機器を選択
	- デフォルトに指定した Bluetooth 機器と通信する場合、上記操作は不要
- ・選択した Bluetooth 機器との接続および通信を実行

#### **2-5-3. HT** 本体をスレーブモードにして通信する場合

HT 本体をスレーブモードにして通信する場合の概要を示します。具体的な通信方法については、4-8 を参照し てください。

#### (1) HT のデバイス情報の登録

- ・通信先の Bluetooth 機器で、HT の Inquiry (問い合わせ) を実行
- ・HT の Bluetooth デバイス情報を通信先の Bluetooth 機器に登録

#### (2) Bluetooth 通信の実行

- ・通信先の Bluetooth 機器で、通信する Bluetooth 機器として HT を指定
- ・通信先の Bluetooth 機器で、HT との接続を実行
- ・通信先の Bluetooth 機器との通信を実行

# <span id="page-6-0"></span>**2-6.**関数一覧

Bluetooth 接続を行うためのライブラリ関数の一覧を以下に示します。

### **2-6-1.**ライブラリ関数一覧

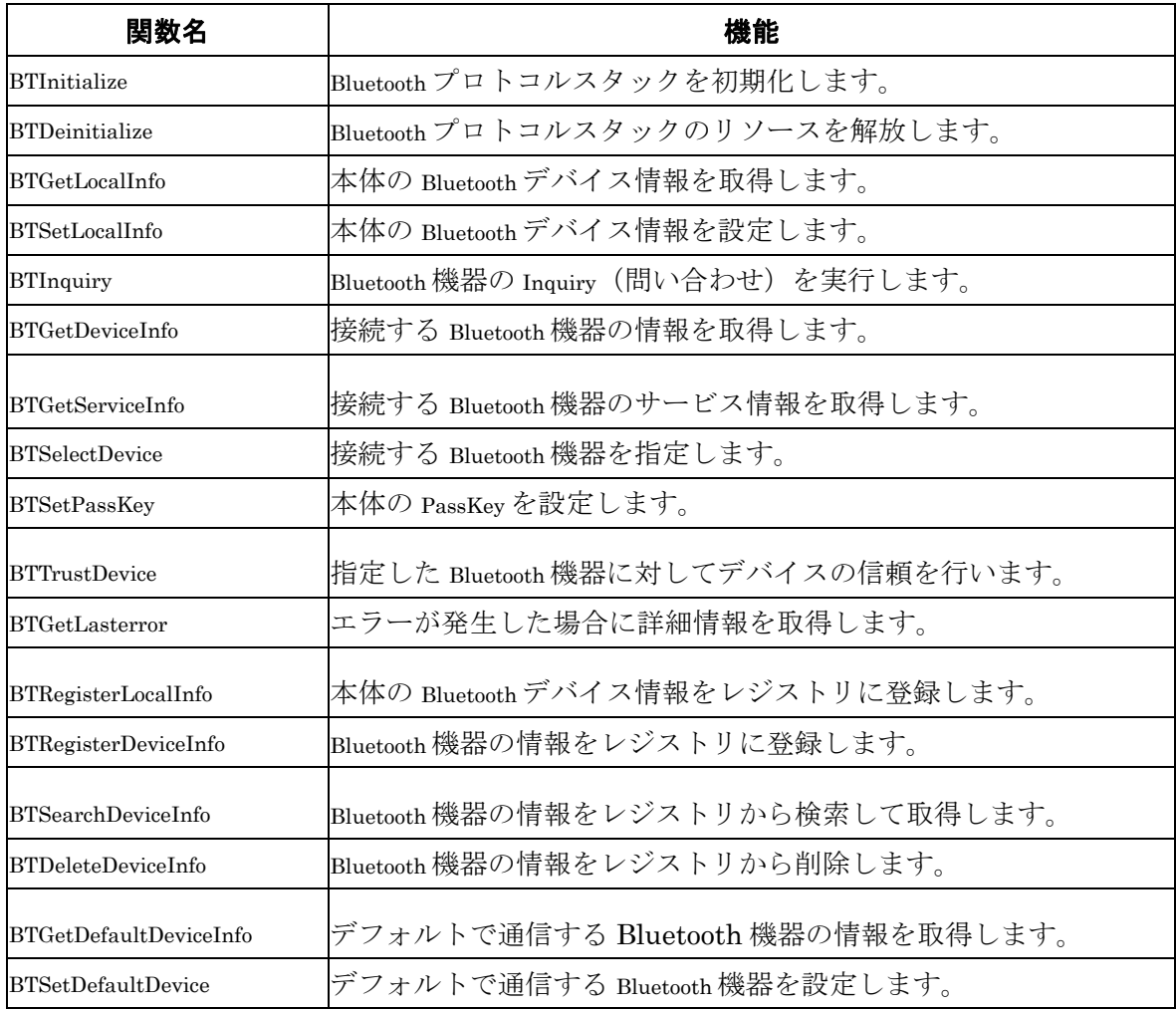

## <span id="page-7-0"></span>**2-7.**関数リファレンス

#### **2-7-1.**ライブラリで使用する構造体の定義

ライブラリ関数で使用する構造体の定義を示します。

### (1) BTST\_LOCALINFO 構造体

DT-10 本体の Bluetooth デバイス情報を格納する構造体です。

#### struct \_btlocalinfo {

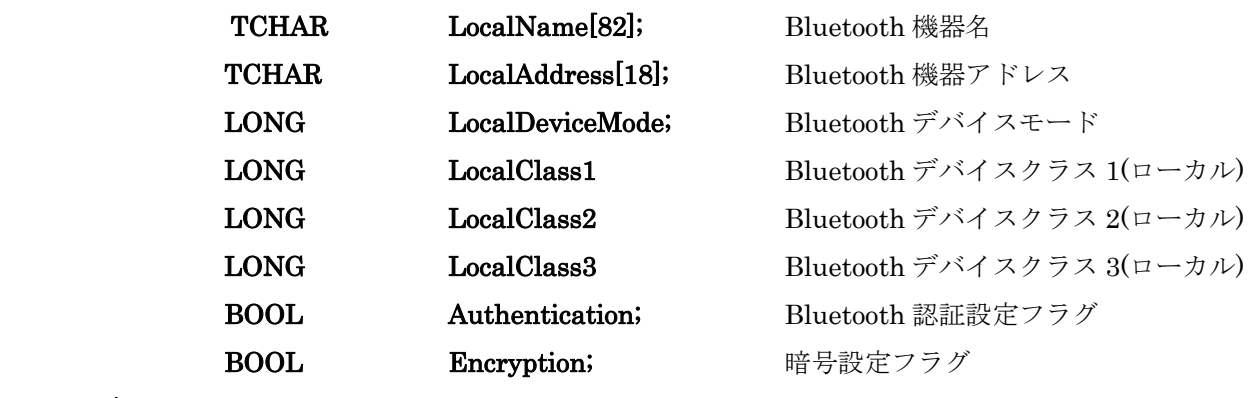

#### } BTST\_LOCALINFO;

BTST\_LOCALINFO 構造体を使用する関数は以下の通りです。

#### BTGetLocalInfo

#### BTSetLocalInfo

#### (2) BTST\_DEVICEINFO 構造体

通信する Bluetooth デバイスの情報を格納する構造体です。

#### struct \_btdeviceinfo {

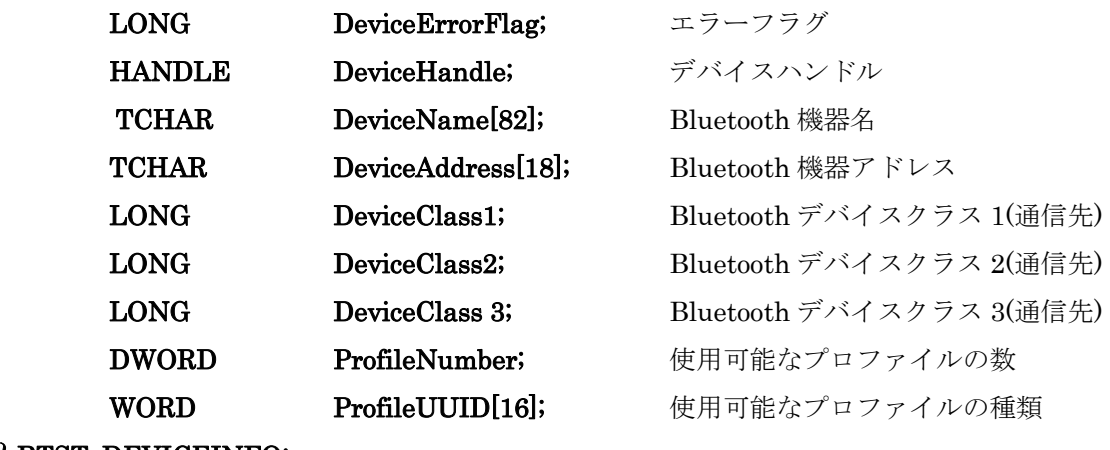

} BTST\_DEVICEINFO;

<span id="page-8-0"></span>BTST\_DEVICEINFO 構造体を使用する関数は以下の通りです。

BTGetDeviceInfo BTGetServiceInfo BTSelectDevice **BTTrustDevice** BTRegisterDeviceInfo BTSearchDeviceInfo BTDeleteDeviceInfo BTGetDefaultDeviceInfo BTSetDefaultDevice

#### **2-7-2.**ライブラリで使用する定数パラメータの定義

ライブラリ関数で使用する定数パラメータを次に示します。

#### (1) デバイスモードの定義

デバイスモードは、DT-10 本体の Bluetooth が他の Bluetooth デバイスに対してアクセス許可するかどうか を決めるパラメータです。以下のパラメータが使用できます。

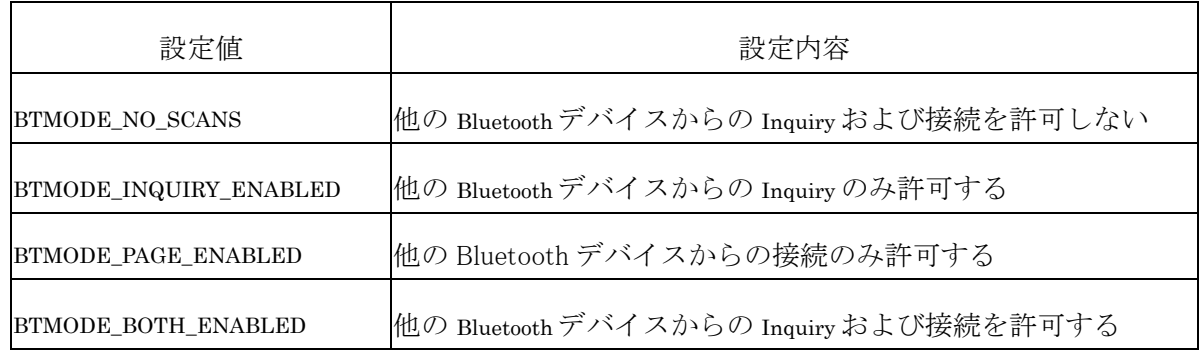

デバイスモードパラメータは、BTST\_LOCALINFO 構造体の LocalDeviceMode メンバを使用して、パラメ ータの取得および設定を行います。デフォルトの設定は、BTMODE\_BOTH\_ENABLED です。

#### (2) デバイスクラスの定義

デバイスクラスは、Bluetooth 機器がどのような属性を持っているかを示すパラメータです。デバイスクラス のパラメータは、メジャーサービスクラス、メジャーデバイスクラス、マイナーデバイスクラスの 3 種類があ ります。パラメータは以下のように設定してください。

BTST\_LOCALINFO 構造体のメンバーに以下の様に設定してください。

- LocalClass1 ← メジャーデバイスクラスを設定
- LocalClass2 ← マイナーデバイスクラスを設定
- LocalClass3 ← メジャーサービスクラスを設定

#### (ⅰ)メジャーデバイスクラス

 メジャーデバイスクラスは、Bluetooth デバイスの大まかな機器属性を示すパラメータです。以下のパ ラメータのうち、どれか 1 種類が使用可能です。

#### BTCOD\_MAJOR\_MISC

BTCOD\_MAJOR\_COMPUTER BTCOD\_MAJOR\_PHONE BTCOD\_MAJOR\_LAN\_ACCESS\_POINT BTCOD\_MAJOR\_AUDIO BTCOD\_MAJOR\_PERIPHERAL BTCOD\_MAJOR\_IMAGING BTCOD\_MAJOR\_UNCLASSIFIED

#### (ⅱ) マイナーデバイスクラス

マイナーデバイスクラスは、Bluetooth デバイスの詳細な機器属性を示すパラメータです。各メジャー デバイスクラスごとに、使用可能なマイナーデバイスクラスが決められております。

以下のパラメータは、BTCOD\_MAJOR\_LAN\_ACCESS\_POINT を除く全てのメジャーデバイスクラ スと組み合わせて使用します。

#### BTCOD\_MINOR\_UNCLASSIFIED

以下のパラメータは、BTCOD\_MAJOR\_COMPUTER デバイスクラスと組み合わせて使用します。

BTCOD\_COMPUTER\_DESKTOP BTCOD\_COMPUTER\_SERVER BTCOD\_COMPUTER\_LAPTOP BTCOD\_COMPUTER\_HANDHELD BTCOD\_COMPUTER\_PALM BTCOD\_COMPUTER\_WEARABLE

以下のパラメータは、BTCOD\_MAJOR\_PHONE デバイスクラスと組み合わせて使用します。

BTCOD\_PHONE\_CELLULAR BTCOD\_PHONE\_CORDLESS BTCOD\_PHONE\_SMART BTCOD\_PHONE\_MODEM

以下のパラメータは、BTCOD\_MAJOR\_LAN\_ACCESS\_POINT デバイスクラスと組み合わせて使用し ます。

BTCOD\_LAP\_FULLY\_AVAILABLE BTCOD\_LAP\_USAGE\_1 BTCOD\_LAP\_USAGE\_2 BTCOD\_LAP\_USAGE\_3 BTCOD\_LAP\_USAGE\_4 BTCOD\_LAP\_USAGE\_5 BTCOD\_LAP\_USAGE\_6 BTCOD\_LAP\_NOT\_AVAILABLE

以下のパラメータは、BTCOD\_MAJOR\_AUDIO デバイスクラスと組み合わせて使用します。

BTCOD\_AUDIO\_HEADSET\_PROFILE BTCOD\_AUDIO\_HANDS\_FREE BTCOD\_AUDIO\_RESERVED1 BTCOD\_AUDIO\_MICROPHONE BTCOD\_AUDIO\_LOUDSPEAKER BTCOD AUDIO HEADPHONES BTCOD\_AUDIO\_PORTABLE\_AUDIO BTCOD\_AUDIO\_CAR\_AUDIO BTCOD\_AUDIO\_SET\_TOP\_BOX BTCOD\_AUDIO\_HI\_FI\_DEVICE BTCOD\_AUDIO\_VCR BTCOD\_AUDIO\_VIDEO\_CAMERA BTCOD\_AUDIO\_CAMCORDER BTCOD\_AUDIO\_VIDEO\_MONITOR BTCOD\_AUDIO\_DISPLAY\_LOUDSPEAKER BTCOD\_AUDIO\_VIDEO\_CONFERENCING BTCOD\_AUDIO\_RESERVED BTCOD\_AUDIO\_GAMING\_TOY

以下のパラメータは、BTCOD\_MAJOR\_PERIPHERAL デバイスクラスと組み合わせて使用します。

BTCOD\_PP\_KEYBOARD BTCOD\_PP\_POINTING\_DEVICE BTCOD\_PP\_COMBO\_DEVICE

以下のパラメータは、BTCOD\_MAJOR\_PERIPHERAL デバイスクラスのマイナーデバイスクラスと組 み合わせて使用します。

BTCOD\_PP\_UNCATEGORIZED BTCOD\_PP\_JOYSTICK BTCOD\_PP\_GAMEPAD BTCOD\_PP\_REMOTE\_CONTROL BTCOD\_PP\_SENSING\_DEVICE

以下のパラメータは、BTCOD\_MAJOR\_IMAGING デバイスクラスと組み合わせて使用します。

BTCOD\_IMAGING\_RESERVED1 BTCOD\_IMAGING\_RESERVED2 BTCOD\_IMAGING\_DISPLAY BTCOD\_IMAGING\_CAMERA BTCOD\_IMAGING\_SCANNER BTCOD\_IMAGING\_PRINTER

#### (ⅲ)メジャーサービスクラス

 メジャーサービスクラスは、Bluetooth デバイスのサービス属性を示すパラメータです。以下のパラメ ータが使用可能です。各パラメータの論理和(OR)を取ることにより、複数のメジャークラスサービスを 設定することが可能です。

BTCOD\_LIMITED\_DISCOVERABLE BTCOD\_RESERVED\_1 BTCOD\_RESERVED\_2 BTCOD\_POSITIONING BTCOD\_NETWORKING BTCOD\_RENDERING BTCOD\_CAPTURING BTCOD\_OBJECT\_TRANSFER BTCOD\_AUDIO BTCOD\_TELEPHONY BTCOD\_INFORMATION

#### (ⅳ)デバイスクラスパラメータの取得・設定方法

DT-10 本体のデバイスクラスを取得する場合は、BTGetLocalInfo 関数を実行した後、引数の BTST\_LOCALINFO 構造体の LocalClass1, LocalClass2, LocalClass3 の各メンバを参照します。他の Bluetooth デバイスのデバイスクラスを取得する場合は、BTGetDeviceInfo 関数を実行した後、引数の BTST\_DEVICEINFO 構造体の DeviceClass1, DeviceClass2, DeviceClass3 の各メンバを参照します。 HT 本体のデバイスクラスを設定する場合は、BTST\_LOCALINFO 構造体の LocalClass メンバにデバ

イスクラスパラメータを設定後、BTSetLocalInfo 関数を実行します。

### ※デバイスクラスパラメータの詳細につきましては、Bluetooth Assinged Numbers を参照してください。 http://www.bluetooth.org/assigned-numbers.htm

#### (3) サービス UUID の定義

サービス UUID は、通信先の Bluetooth デバイスで使用可能なサービスを取得する際に使用されるパラメー タです。以下のパラメータが使用できます。

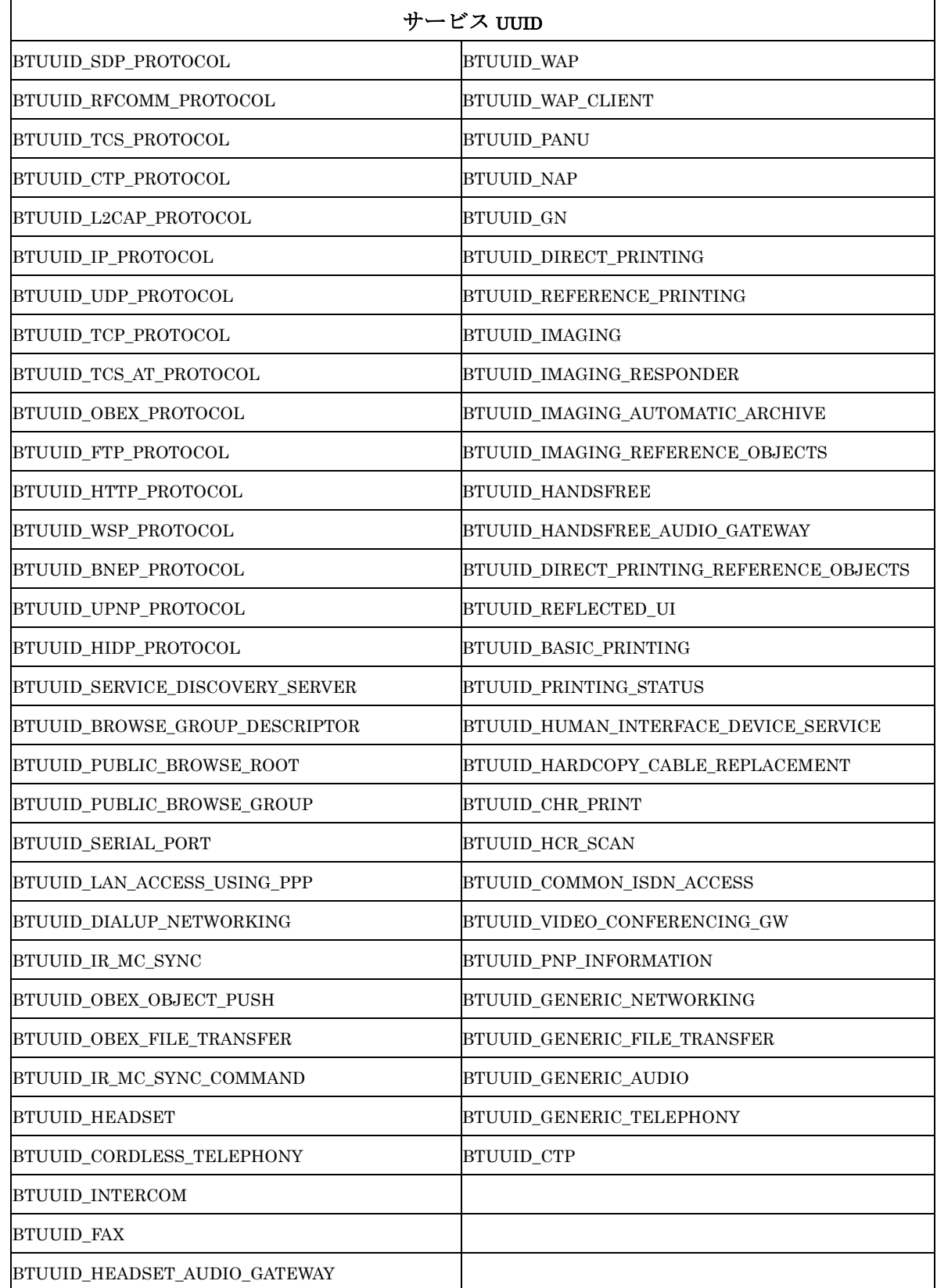

サービスクラスは、BTGetServiceInfo 関数を実行したとき、BTST\_DEVICEINFO 構造体の ProfileUUID メン バに値が格納されます。

#### <span id="page-16-0"></span>**2-7-3.** エラーフラグ

エラーフラグの種類について説明します。エラーフラグは、エラーカテゴリフラグとエラーステータスフラグ の組み合わせとして、ライブラリ関数から戻ります。

#### (1) エラーカテゴリフラグ

エラーカテゴリフラグは、エラーが発生したカテゴリを示すためのフラグです。

BTERR\_CAT\_NO\_CATEGORY BTERR\_CAT\_UART BTERR\_CAT\_OSIF BTERR\_CAT\_L2HCI BTERR\_CAT\_RFCOMM BTERR\_CAT\_SDK BTERR\_CAT\_LYM BTERR\_CAT\_IPC\_RPC BTERR\_CAT\_OBEX BTERR\_CAT\_BLUETOOTH BTERR\_CAT\_WSADAPTER BTERR\_CAT\_WINSOCK\_2X BTERR\_CAT\_BNEP BTERR\_CAT\_WINDOWS\_SYSTEM BTERR\_CAT\_WINDOWS\_REGISTRY

(2) エラーステータスフラグ

エラーステータスフラグは、エラーの状態を示すためのフラグです。

 BTERR\_SUCCESS BTERR\_INVALID\_PARAMETER\_1 BTERR\_INVALID\_PARAMETER\_2 BTERR\_INVALID\_PARAMETER\_3 BTERR\_INVALID\_PARAMETER\_4 BTERR\_INVALID\_PARAMETER\_5 BTERR\_INVALID\_PARAMETER\_6 BTERR\_INVALID\_PARAMETER\_7 BTERR\_INVALID\_PARAMETER\_8 BTERR\_INVALID\_PARAMETER\_9 BTERR\_INVALID\_PARAMETER\_10 BTERR\_INVALID\_PARAMETER\_11\_OR\_MORE BTERR\_FAILED BTERR\_PENDING

 BTERR\_NO\_MEMORY BTERR\_INVALID\_PARAMETER BTERR\_OPERATION\_FAILED BTERR\_INVALID\_HANDLE BTERR\_CONNECTION\_CLOSED BTERR\_BUFFER\_TOO\_SMALL BTERR\_END\_OF\_LIST BTERR\_ALREADY\_EXISTS BTERR\_NOT\_FOUND BTERR\_OVERFLOW BTERR\_TIMEOUT BTERR\_NOT\_IMPLEMENTED BTERR\_NO\_RESOURCES BTERR\_INVALID\_CONNECTION BTERR\_UNINITIALIZED BTERR\_UNLOADING BTERR\_NO\_SERVER BTERR\_INVALID\_STATE BTERR\_HW\_ERROR BTERR\_DOES\_NOT\_EXIST BTERR\_CONNECTION\_FAILED BTERR\_CONNECTION\_LOST BTERR\_EARLY\_RETURN BTERR\_CANCELLED\_BY\_USER BTERR\_UNAUTHORIZED BTERR\_INVALID\_CHANNEL BTERR\_CONFLICT BTERR\_COULD\_NOT\_WRITE\_TO\_FILE BTERR SHARE DOES NOT EXIST BTERR\_SCATTERNET BTERR\_PACKET\_DROPPED BTERR\_MALFORMED\_PACKET BTERR\_REDUNDANT BTERR\_COULD\_NOT\_OPEN\_FILE BTERR\_TCPIP\_NOT\_AVAILABLE BTERR\_INVALID\_CRITICAL\_SECTION BTERR\_BIND BTERR\_OPENING\_SOCKET

DT-10 ライブラリマニュアル CASIO Bluetooth Library

 BTERR\_MAXIMUM\_RECURSION BTERR\_NO\_MATCH BTERR\_PROTOCOL\_UNAVAILABLE BTERR\_VERSION BTERR\_VALUE\_NOT\_FOUND BTERR\_SET\_STRING\_VALUE BTERR\_SET\_UINT\_VALUE BTERR\_SET\_BIN\_VALUE BTERR\_UNK\_VALUE\_TYPE BTERR\_MALFORMED\_ADDRESS BTERR\_INVALID\_PORT BTERR\_INVALID\_UUID BTERR\_SERVICE\_DOES\_NOT\_EXIST BTERR\_OBJECT\_TYPE\_INVALID BTERR\_DEFAULT\_OBJECT\_NOT\_SET BTERR\_MALFORMED\_PROPERTY BTERR\_COULD\_NOT\_READ\_FILE BTERR\_FILE\_NOT\_FOUND BTERR\_DIRECTORY\_NOT\_FOUND BTERR\_CONNECTED BTERR\_MALFORMED\_PRINTABLE\_STRING BTERR\_MAX\_FILESIZE\_REACH

BTERR\_LIB\_INIT BTERR\_APP\_EXIST BTERR\_DEVICE\_LIST BTERR\_DEVICE\_ADDRESS BTERR\_POWER\_MODULE BTERR\_LIB\_REINIT

BTERR\_REG\_OPEN BTERR\_REG\_WRITE BTERR\_REG\_READ BTERR\_REG\_DELETE BTERR\_REG\_NO\_DATA BTERR REG\_NOT\_FOUND

#### <span id="page-19-0"></span>**2-7-4.**関数リファレンス

次頁より、関数リファレンスを説明します。

仮想 COM ポートで使用するシリアル通信関数については、Windows API 関連の資料を参照してください。

関数リファレンスの表記について

[in / out]、[in]、[out]の表記の意味

[in/out]は、この引数が入力、出力両方あることを表しています。 [in]は、この引数が入力を表します。 [out]は、この引数が出力になることを表します。

# <span id="page-20-0"></span>**BTInitialize**

- 機能 Bluetooth デバイスの使用を開始します。Bluetooth 仮想 COM ポートも初期化されます。他の Bluetooth 機器との接続および通信を行う前に、最初にこの関数を必ず実行してください。
- 書式 LONG BTInitialize ( void )

パラメータ なし

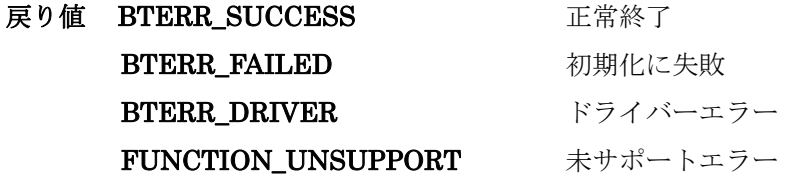

インクルード #include "BluetoothLib.h" #include "BTLib.h"

### <span id="page-21-0"></span>**BTDeInitialize**

- 機能 Bluetooth デバイスの使用を終了します。Bluetooth 仮想 COM ポートも使用できなくなります。 他の Bluetooth 機器との通信終了後、最後にこの関数を必ず実行してください。
- 書式 LONG BTDeInitialize ( void )

パラメータ なし

- 戻り値 BTERR\_SUCCESS 正常終了 BTERR\_FAILED リソース解放に失敗 BTERR\_DRIVER ドライバーエラー FUNCTION\_UNSUPPORT 未サポートエラー
- インクルード #include "BluetoothLib.h" #include "BTLib.h"
- 注意! 本関数を実行しないでユーザアプリケーションを終了した場合、次回 BTInitialize 関数を実行したとき にエラーが発生して、Bluetooth デバイスが使用できなくなる可能性があります。 また、この関数実行後に BTInitialize を行う場合、10 秒以上間隔を空けてください。

## <span id="page-22-0"></span>**BTGetLocalInfo**

- 機能 Bluetooth デバイス情報を取得します。本関数では、BTST\_LOCALINFO 構造体の全てのメンバが取得 されます。 BluetoothデバイスモードおよびBluetoothデバイスクラスにおいて取得可能なパラメータについては、 2-7-2 を参照してください。
- 書式 LONG BTGetLocalInfo ( BTST\_LOCALINFO \*LocalInfo )
- パラメータ LocalInfo [out] DT-10 本体の Bluetooth デバイス情報

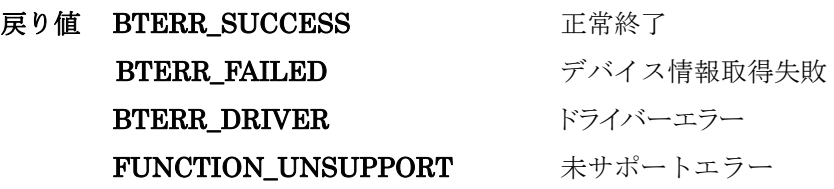

インクルード #include "BluetoothLib.h" #include "BTLib.h"

### <span id="page-23-0"></span>**BTSetLocalInfo**

- 機能 Bluetooth デバイス情報を設定します。本関数を実行する前に、BTGetLocalInfo 関数を実行して、現在 の Bluetooth デバイス情報を取得してください。 本関数では、BTST\_LOCALINFO 構造体のメンバのうち、Bluetooth アドレスを除く全てのデバイス情 報が設定されます。Bluetooth デバイスモードおよび Bluetooth デバイスクラスにおいて設定可能なパ ラメータについては、2-7-2 を参照してください。
- 書式 LONG BTSetLocalInfo ( BTST\_LOCALINFO \*LocalInfo )
- パラメータ LocalInfo [in] 設定する HT 本体の Bluetooth デバイス情報
- 戻り値 BTERR\_SUCCESS 正常終了 BTERR\_FAILED デバイス情報設定失敗 BTERR\_DRIVER ドライバーエラー FUNCTION\_UNSUPPORT 未サポートエラー
- インクルード #include "BluetoothLib.h" #include "BTLib.h"
- 備考 Bluetooth デバイス情報のうち、Bluetooth 機器アドレスは変更しないでください。Bluetooth 機器アド レスを変更して本関数を実行すると、エラーとなります。 暗号設定フラグは、Bluetooth 認証フラグが有効の場合のみ、設定が可能です。Bluetooth 認証フラグ が無効の場合は、暗号設定フラグを無効に設定してください。

# <span id="page-24-0"></span>**BTInquiry**

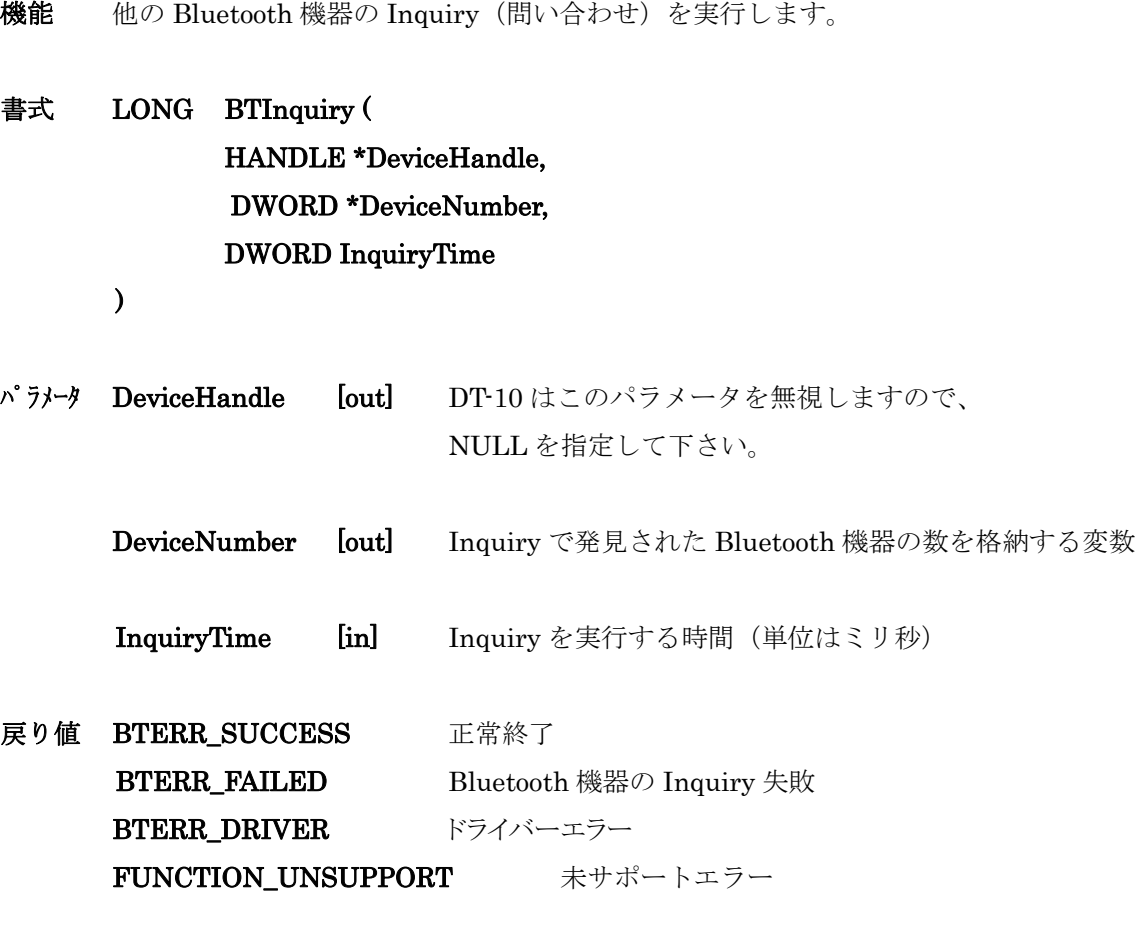

- インクルード #include "BluetoothLib.h"
- 備考 本関数を実行した後、BTGetDeviceInfo 関数を実行して、Bluetooth 機器のデバイス情報を取得してく ださい。

## <span id="page-25-0"></span>**BTGetDeviceInfo**

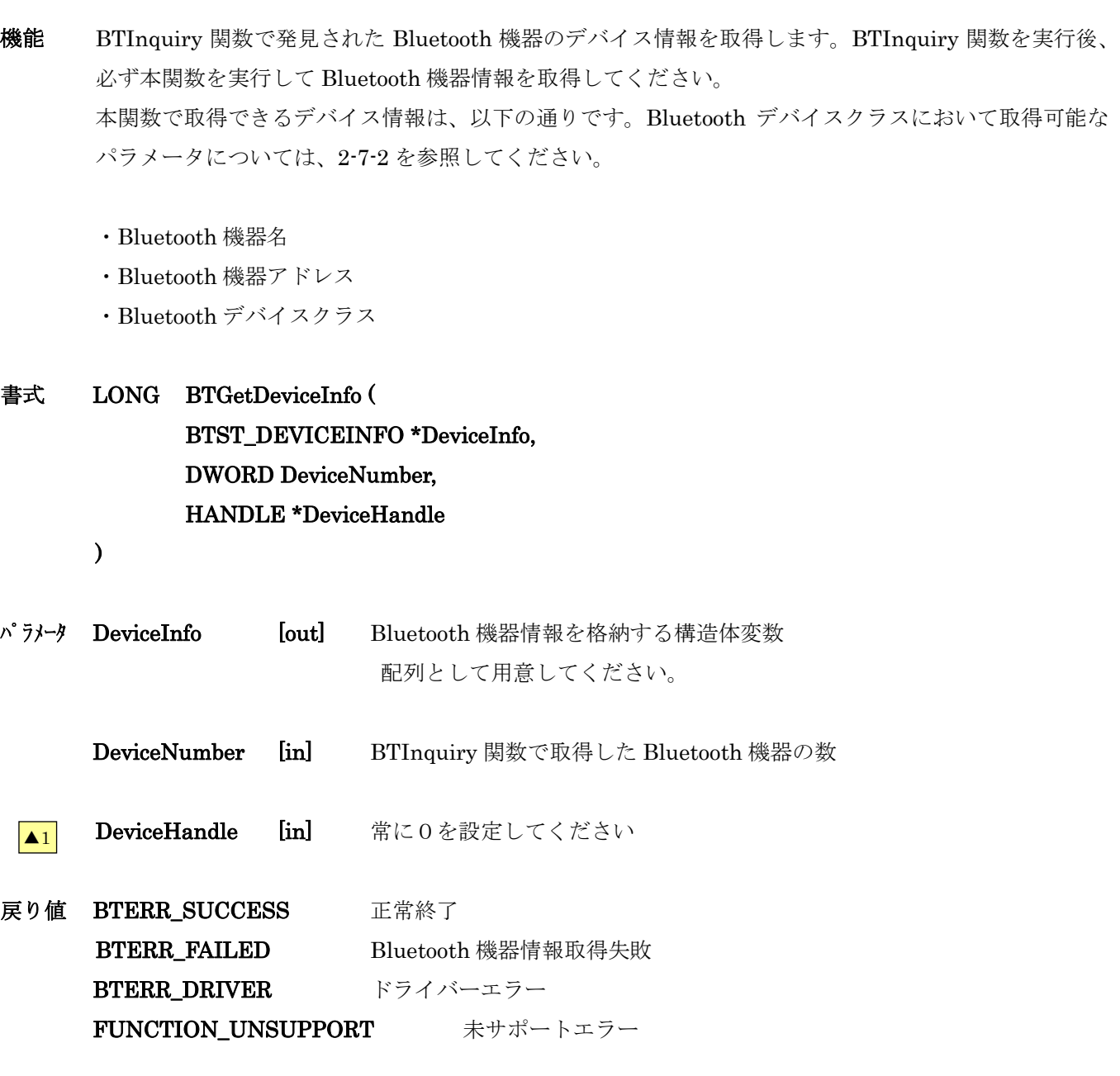

#### インクルード #include "BluetoothLib.h"

備考 Bluetooth 機器名が取得できなかった場合、Bluetooth 機器名の変数に Bluetooth 機器アドレスを格納 します。

取得したBluetooth機器情報のうち、Bluetooth機器名以外の情報は書き換えないでください。Bluetooth 機器との接続および通信ができなくなる可能性があります。

本関数を実行すると、Bluetooth 機器のサービス情報が初期化されます。Bluetooth 機器のサービス情

報を取得する場合は、本関数を実行後、BTGetServiceInfo 関数を実行してください。

### <span id="page-27-0"></span>**BTGetServiceInfo**

- 機能 通信する Bluetooth 機器のサービス情報を取得します。取得可能なサービスクラスパラメータについて は、2-7-2 を参照してください。 本関数を実行する前に、BTGetDeviceInfo 関数を実行して、サービス情報以外のデバイス情報をあらか じめ取得してください。
- 書式 LONG BTGetServiceInfo ( BTST\_DEVICEINFO \*DeviceInfo )
- パラメータ DeviceInfo [in / out] Bluetooth 機器情報

戻り値 BTERR\_SUCCESS 正常終了 BTERR\_FAILED Bluetooth 機器サービス情報取得失敗 BTERR\_DRIVER ドライバーエラー FUNCTION\_UNSUPPORT 未サポートエラー

- インクルード #include "BluetoothLib.h"
- 備考 本関数を実行しなくても、Bluetooth 機器との接続を行うことは可能です。サポートしている通信プロ ファイルの種類をチェックする場合に使用してください。 Bluetooth 機器によっては、SDP(Service Discovery Profile)をサポートしない等の理由で、使用可能な プロファイルの情報をを取得できない場合があります。 本関数を実行後、再び BTGetDeviceInfo 関数を実行すると、引数に格納された Bluetooth サービス情 報は消去されてしまいます。

## <span id="page-28-0"></span>**BTSelectDevice**

- 機能 接続する Bluetooth 機器を指定します。Bluetooth 通信を開始する前にこの関数を実行して、接続する Bluetooth 機器を選択してください。 書式 LONG BTSelectDevice ( BTST\_DEVICEINFO \*DeviceInfo, LPTSTR PortName ) パラメータ DeviceInfo [in] 接続する Bluetooth 機器の情報 デフォルトの Bluetooth 機器を指定する場合、NULL を指定する PortName [in] 接続する通信ポート 以下の中から一つを指定する BTPORT\_SERIAL 仮想シリアル BTPORT\_DIALUP ダイヤルアップ BTPORT\_LAN LAN アクセスポイント 戻り値 BTERR\_SUCCESS 正常終了 BTERR\_FAILED Bluetooth 機器の指定に失敗 BTERR\_DRIVER ドライバーエラー
	- FUNCTION\_UNSUPPORT 未サポートエラー
- インクルード #include "BluetoothLib.h"
- 備考 この関数を実行しない場合、BTSetDefaultDevice 関数で設定したデフォルトの Bluetooth 機器が、接 続する Bluetooth 機器として指定されます。

## <span id="page-29-0"></span>**BTSetPassKey**

機能 DT-10 本体の PassKey を設定します。PassKey は、DT-10 本体で他の Bluetooth 機器とのボンドを実 行する場合、および他の Bluetooth 機器から PassKey 要求があったときに使用されます。 パラメータの設定により、他の Bluetooth 機器からの PassKey 要求を拒否することが可能です。設定し た PassKey は、BTSetPassKey 関数および BTDeInitialize 関数を実行するまで有効です。

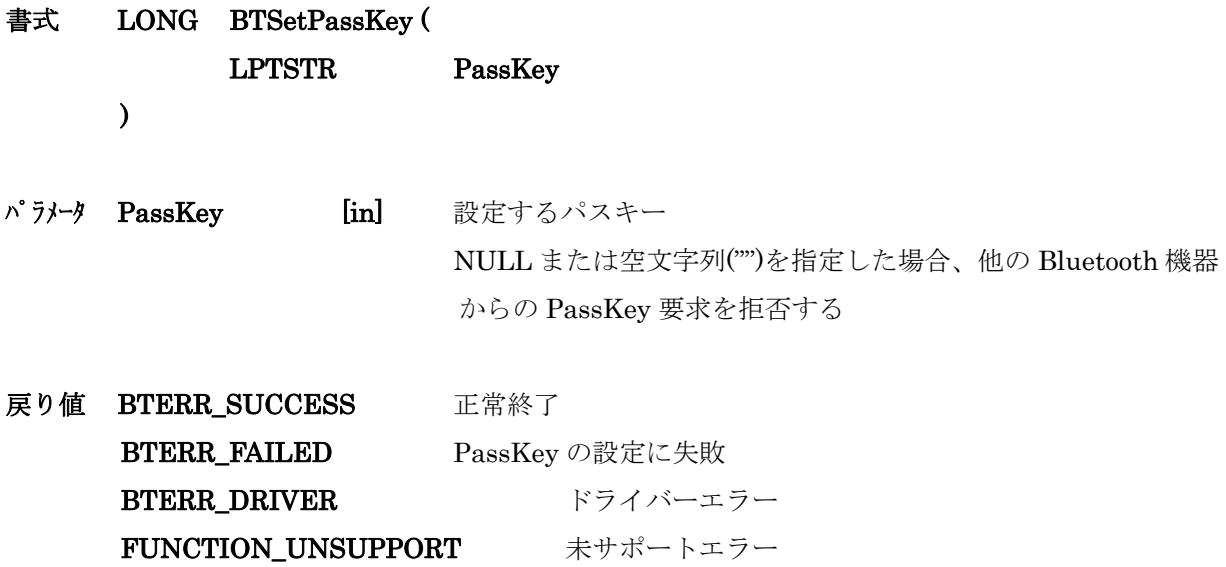

インクルード #include "BluetoothLib.h"

備考 BTTrustDevice 関数を実行する前に、必ず本関数を実行してください。 他の Bluetooth 機器から DT-10 へ PassKey 要求が必要となる場合は、事前に本関数を実行して PassKey を設定してください。

### <span id="page-30-0"></span>**BTTrustDevice**

- 機能 DT-10 本体から、指定した Bluetooth 機器との信頼を行います。
- 書式 LONG BTTrustDevice ( BTST\_DEVICEINFO \*DeviceInfo, LPTSTR PortName
	- )
- パラメータ DeviceInfo [in] デバイスの信頼を実行する Bluetooth 機器の情報 NULL を指定した場合、デフォルトの Bluetooth 機器とのデバイスの 信頼を実行する PortName [in] デフォルトで通信する設定をした通信ポート
	- DeviceInfo で NULL を指定した場合のみ、以下の中から一つを指定する BTPORT\_SERIAL 仮想シリアル BTPORT\_DIALUP ダイヤルアップ BTPORT\_LAN LAN アクセスポイント
- 戻り値 BTERR\_SUCCESS 正常終了 BTERR\_FAILED Bluetooth 機器とのボンドに失敗 BTERR\_DRIVER ドライバーエラー FUNCTION\_UNSUPPORT 未サポートエラー
- インクルード #include "BluetoothLib.h"

備考 本関数を実行する前に、BTSetPassKey 関数を必ず実行して、ボンド実行時に使用される PassKey を 設定してください。

PassKey を設定していない場合、または BTSetPassKey 関数でパラメータに NULL または空文字列("") を指定した場合、本関数はエラーを返します。

通信先の Bluetooth 機器からボンド要求があった場合、BTSetPassKey で設定した PassKey を自動的 に送信するので、本関数を実行する必要はありません。

# <span id="page-31-0"></span>**BTGetLastError**

- 機能 Bluetooth ライブラリ関数呼び出しで発生したエラー詳細を取得します。
- この関数で取得したエラー詳細は機種により異なります。システムライブラリの SysGetModelName 関 数で

機種を確認する必要があります。

- 書式 LONG BTGetLastError(void)
- パラメータ なし
- 戻り値 エラーコード詳細が、戻ります。エラーコード詳細は 2-7-3 エラーフラグの値です。 FUNCTION\_UNSUPPORT 未サポートエラー
- インクルード #include "BTLib.h"

# <span id="page-32-0"></span>**BTRegisterLocalInfo**

機能 DT-10 本体の Bluetooth デバイス情報をレジストリに登録します。 登録したデバイス情報は、次回 BTInitialize 関数を実行したときに再設定されます。

書式 LONG BTRegisterLocalInfo ( void )

パラメータ なし

- 戻り値 BTERR\_SUCCESS 正常終了 BTERR\_FAILED デバイス情報登録失敗 BTERR\_DRIVER ドライバーエラー FUNCTION\_UNSUPPORT 未サポートエラー
- インクルード #include "BluetoothLib.h"
- 備考 Bluetooth デバイス情報を変更してレジストリに登録する場合は、本関数を実行する前に BTSetLocalInfo 関数を実行して、Bluetooth デバイス情報を変更してください。

# <span id="page-33-0"></span>**BTRegisterDeviceInfo**

- 機能 Bluetooth 機器の情報をレジストリに登録します。
- 書式 LONG BTRegisterDeviceInfo ( BTST\_DEVICEINFO \*DeviceInfo )
- パラメータ DeviceInfo [in] 登録する Bluetooth 機器の情報
- 戻り値 BTERR\_SUCCESS 正常終了 BTERR\_FAILED Bluetooth 機器情報のレジストリへの登録失敗 BTERR\_DRIVER ドライバーエラー FUNCTION\_UNSUPPORT 未サポートエラー
- インクルード #include "BluetoothLib.h"
- 備考 登録する Bluetooth 機器情報の Bluetooth アドレスがすでにレジストリに登録されている場合、以前登 録した Bluetooth 機器情報は上書きされます。

## <span id="page-34-0"></span>**BTSearchDeviceInfo**

機能 検索キーを指定して、Bluetooth 機器の情報をレジストリから検索して取得します。 検索キーと一致する Bluetooth 機器情報の数のみを取得することも可能です。

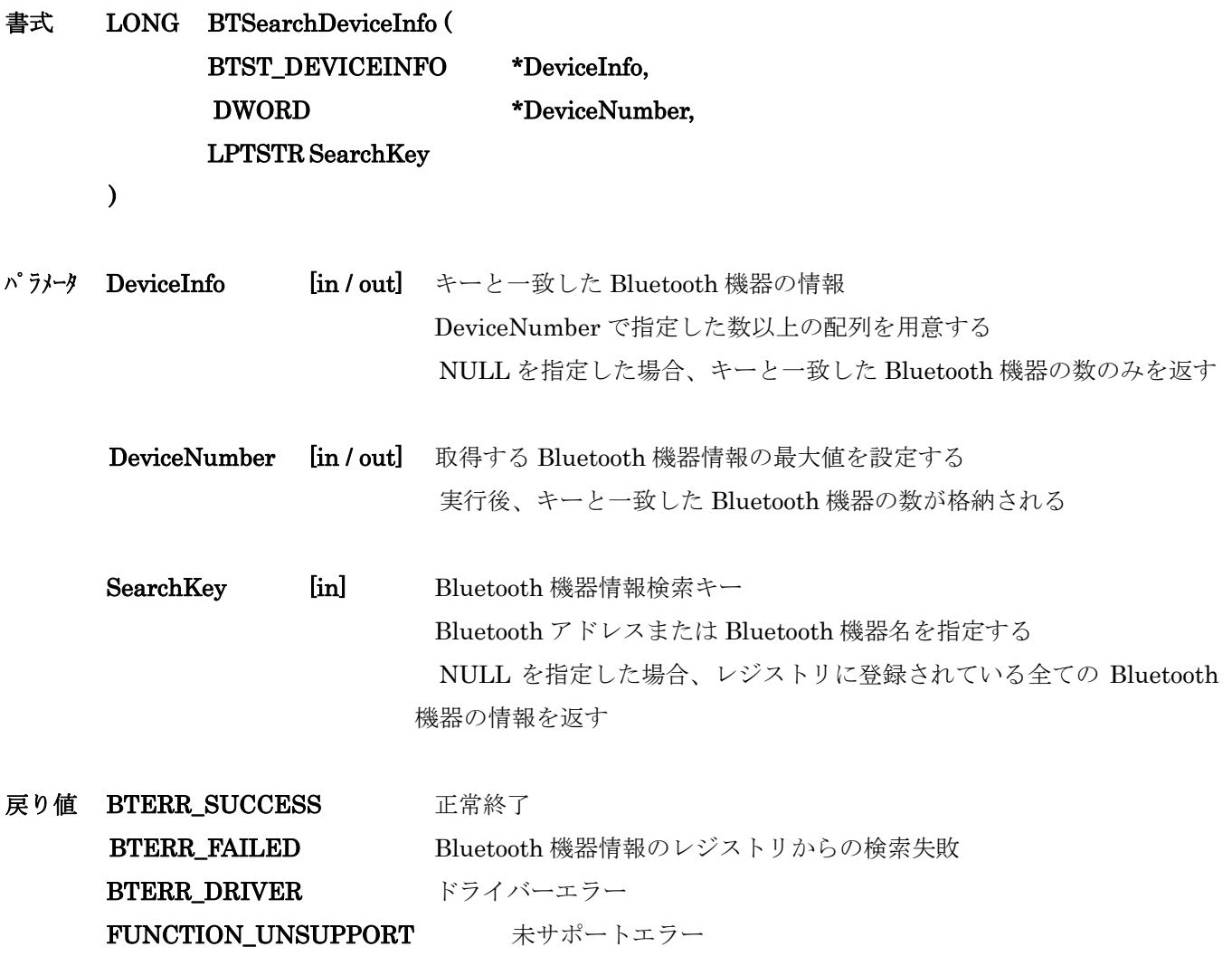

#### インクルード #include "BluetoothLib.h"

備考 Bluetooth 機器情報を格納する構造体の変数は、配列として用意してください。

DeviceNumber で小さい値を指定すると、キーと一致した Bluetooth 機器情報が完全には取得できない 場合があります。キーと一致すると想定される Bluetooth デバイスの個数よりも大きい値を指定してく ださい。

検索キーと一致する Bluetooth 機器情報の数が予想できない場合には、最初に検索キーと一致する Bluetooth 機器情報の数のみを取得してください。その後、Bluetooth 機器情報を格納する構造体の変 数を動的に確保し、再度同じ検索キーを使用して Bluetooth 機器情報を取得してください。

# <span id="page-35-0"></span>**BTDeleteDeviceInfo**

機能 指定した Bluetooth 機器の情報をレジストリから削除します。

書式 LONG BTDeleteDeviceInfo ( BT\_DEVICEINFO \*DeviceInfo )

パラメータ DeviceInfo [in] 削除する Bluetooth 機器の情報を格納する構造体

- 戻り値 BTERR\_SUCCESS 正常終了 BTERR\_FAILED Bluetooth 機器情報のレジストリからの削除失敗 BTERR\_DRIVER ドライバーエラー FUNCTION\_UNSUPPORT 未サポートエラー
- インクルード #include "BluetoothLib.h"
- 備考 指定する Bluetooth 機器情報は、BTSearchDeviceInfo 関数を使用して取得してください。 引数として使用する Bluetooth 機器情報が、レジストリに登録されている Bluetooth 機器情報と一致し ない場合、エラーとなります。

## <span id="page-36-0"></span>**BTGetDefaultDeviceInfo**

- 機能 デフォルトで通信する Bluetooth 機器の情報を取得します。
- 書式 LONG BTGetDefaultDeviceInfo ( BTST\_DEVICEINFO \*DeviceInfo, LPTSTR PortName  $\overline{\phantom{a}}$
- パラメータ DeviceInfo [out] デフォルトの Bluetooth 機器の情報を取得する構造体 PortName [in] デフォルトの Bluetooth 機器と通信するときの通信ポート 以下の中から一つを指定する BTPORT SERIAL 仮想シリアル BTPORT\_DIALUP ダイヤルアップ BTPORT\_LAN LAN アクセスポイント
- 戻り値 BTERR\_SUCCESS 正常終了 BTERR\_FAILED デフォルトで通信する Bluetooth 機器情報の取得失敗 BTERR\_DRIVER ドライバーエラー FUNCTION\_UNSUPPORT 未サポートエラー
- インクルード #include "BluetoothLib.h"

備考 デフォルトで通信する Bluetooth 機器を設定していない場合、エラーとなります。

### <span id="page-37-0"></span>**BTSetDefaultDevice**

- 機能 デフォルトで通信する Bluetooth 機器を設定します。 本関数で設定したデフォルトの Bluetooth 機器は、次回 BTInitialize 関数を実行したときに有効となり ます。
- 書式 LONG BTSetDefaultDevice ( BTST\_DEVICEINFO \*DeviceInfo, LPTSTR PortName )
- パラメータ DeviceInfo [in] デフォルトに設定する Bluetooth 機器の情報を格納する構造体 NULL を指定した場合、デフォルトで通信するデバイスを設定しない PortName [in] デフォルトの Bluetooth 機器と通信するときの通信ポート 以下の中から一つを指定する BTPORT\_SERIAL 仮想シリアル BTPORT\_DIALUP ダイヤルアップ BTPORT LAN LAN アクセスポイント
- 戻り値 BTERR\_SUCCESS 正常終了 BTERR\_FAILED デフォルトで通信する Bluetooth 機器情報の設定失敗 BTERR DRIVER ドライバーエラー FUNCTION\_UNSUPPORT 未サポートエラー
- インクルード #include "BluetoothLib.h"

備考 本関数を実行しても、BTSelectDevice 関数を使用して接続先として指定した Bluetooth 機器は変更さ れません。 関数を実行する前に、BTRegisterDeviceInfo 関数を実行して、Bluetooth 機器情報をレジストリに登録 しておく必要があります。 関数で使用する Bluetooth 機器情報は、BTSearchDeviceInfo 関数を使用して取得してください。 Bluetooth 機器情報がレジストリに登録されている Bluetooth 機器情報と一致しない場合、エラーとな ります。

### <span id="page-38-0"></span> **4-8.**各プロファイルの **Bluetooth** 機器接続手順

DT-10 がサポートしているプロファイルを使用して、他の Bluetooth 機器との接続および通信を行う手順を示 します。

#### **4-8-1.**通信する **Bluetooth** 機器情報の登録

DT-10 本体の Bluetooth デバイスをマスタモードで使用する場合には、以下の手順に従って通信する Bluetooth 機器の登録を行ってください。

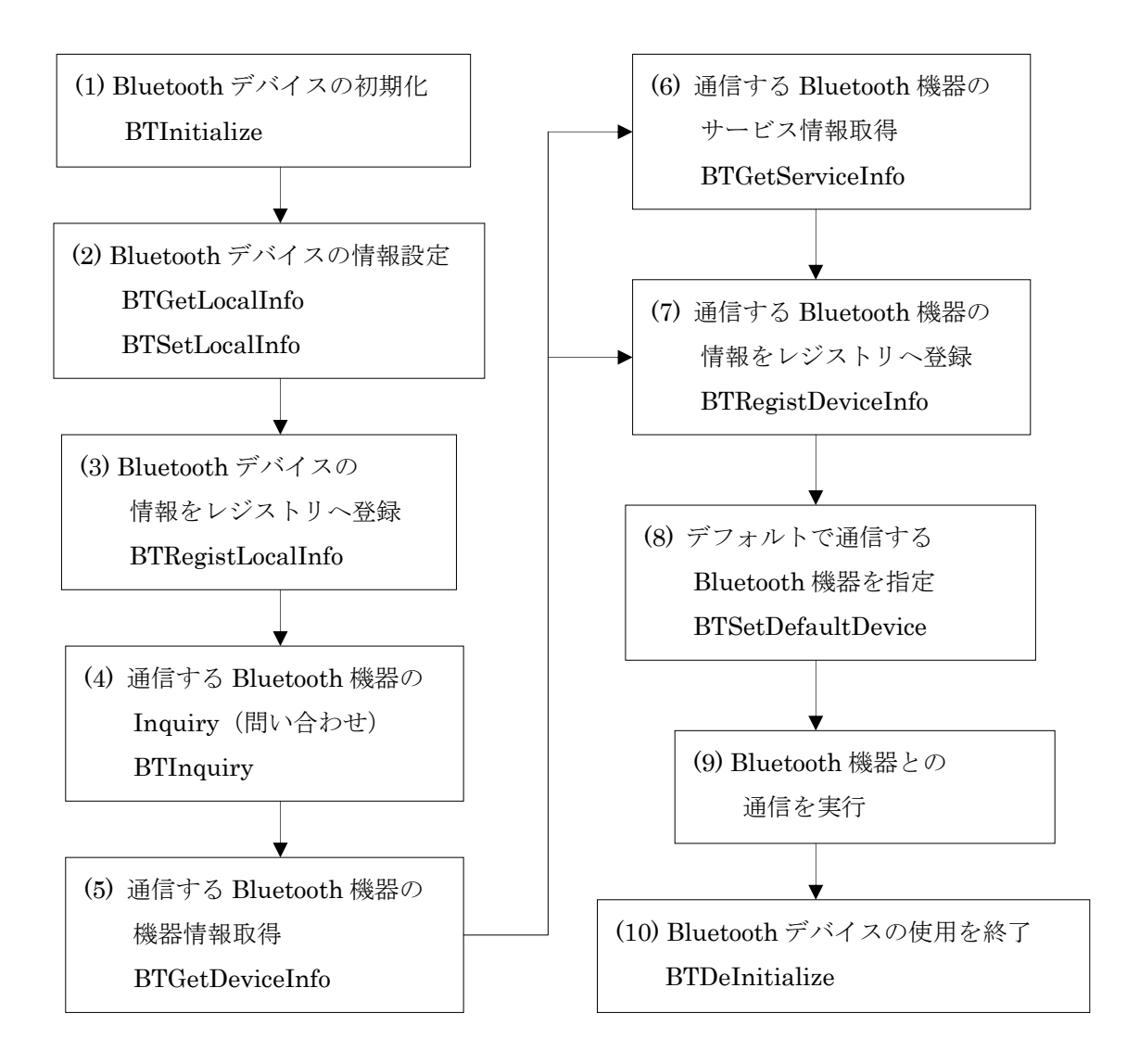

- ・手順(6)は省略することが可能です。
- ・デフォルトで通信する Bluetooth 機器を指定する場合は、手順(8)を実行してください。
- ・Bluetooth 機器情報の登録終了後直ちに通信を行う場合は、手順(9)を実行してください。

### 4-8-2.シリアルプロファイル使用時の接続方法

シリアルプロファイルを使用する場合、HT 本体の Bluetooth デバイスの動作モードによって、2 通りの接続方法がありま す。

#### (1) クライアント(マスタ)モードで接続する場合

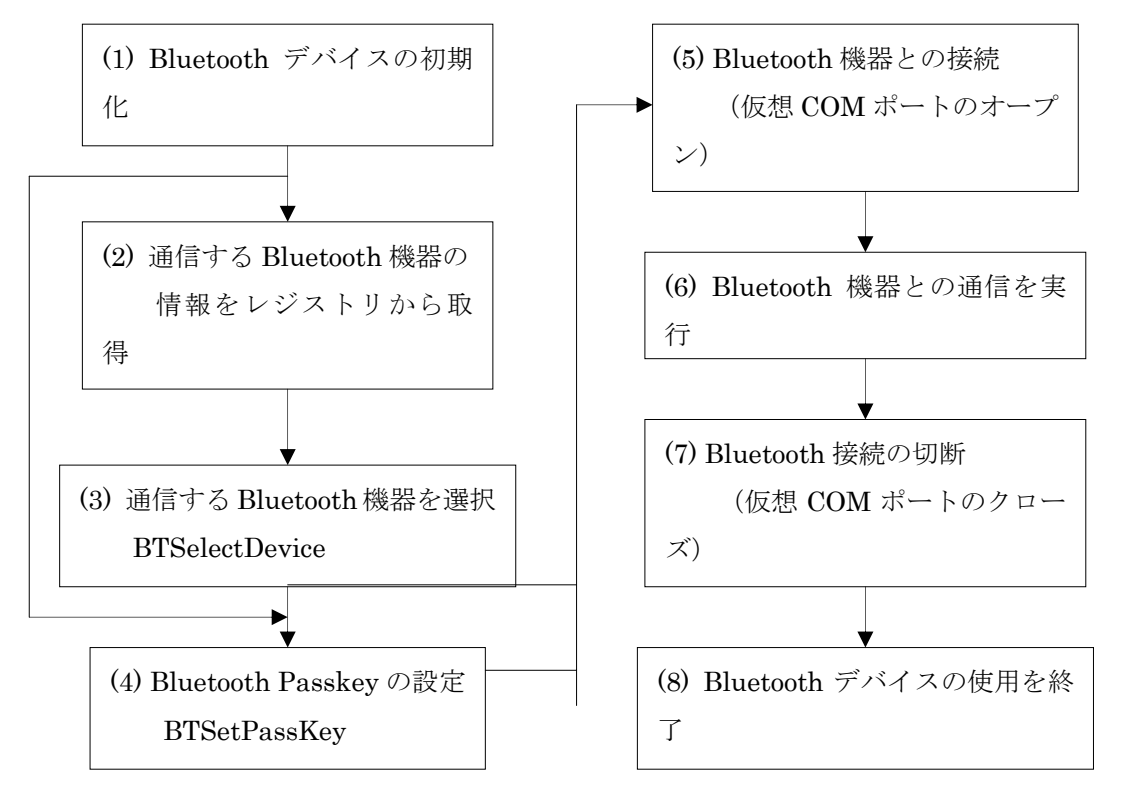

・デフォルトの Bluetooth 機器と接続する場合、手順(2)と手順(3)は不要です。

・通信先の Bluetooth 機器が PassKey を要求する場合は、手順(4)を実行してください。

・複数の Bluetooth 機器とシリアル通信を行う場合は、手順(2)から手順(7)を繰り返し実行してください。

(2) サーバ (スレーブ) モードで接続する場合

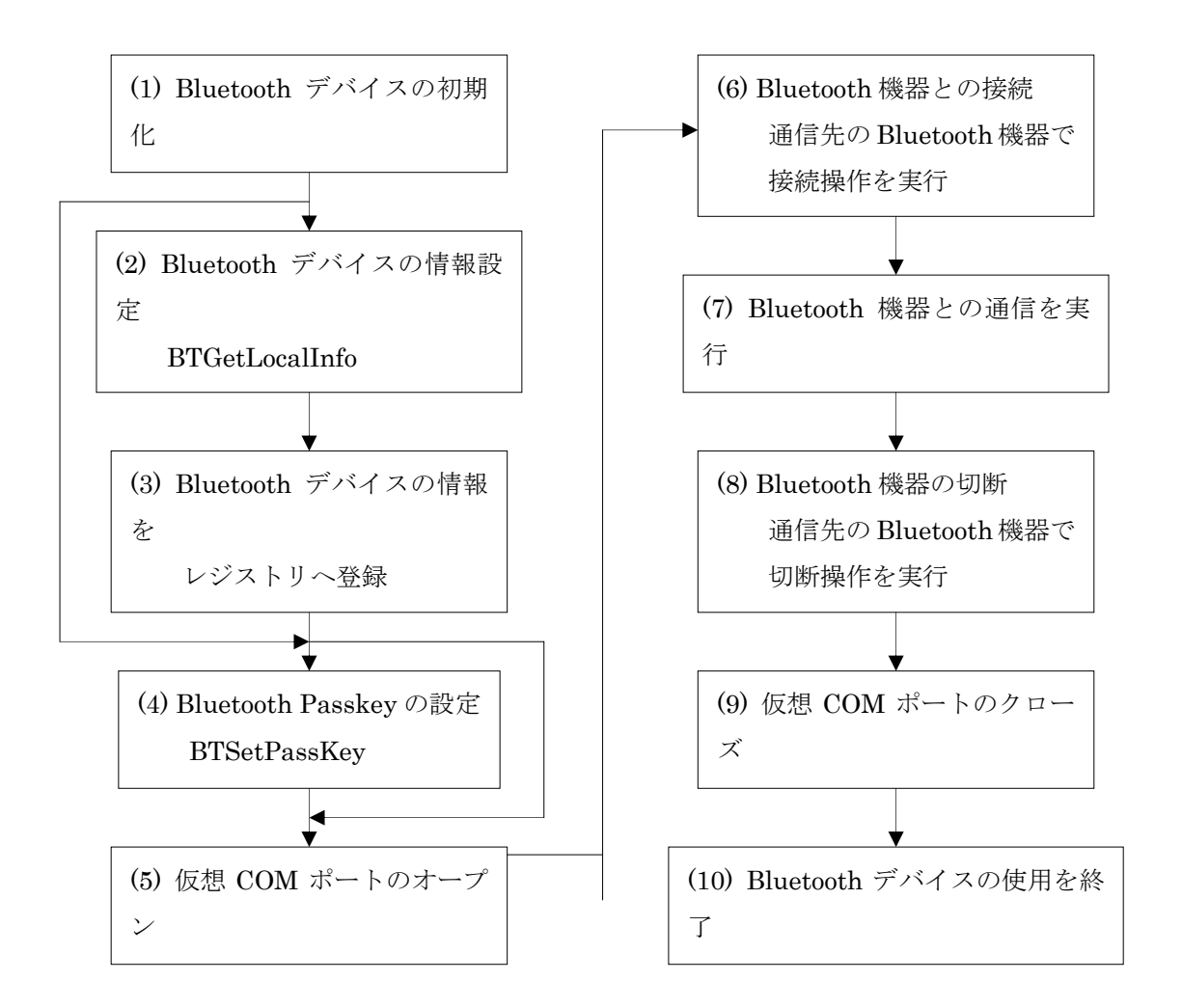

・サーバモードで接続する場合、本体に Bluetooth 機器情報を登録する必要はありません。

・複数の Bluetooth 機器とシリアル通信を行う場合は、手順(2)から手順(9)を繰り返し実行してください。

#### 4-8-3.ダイヤルアッププロファイル使用時の接続方法

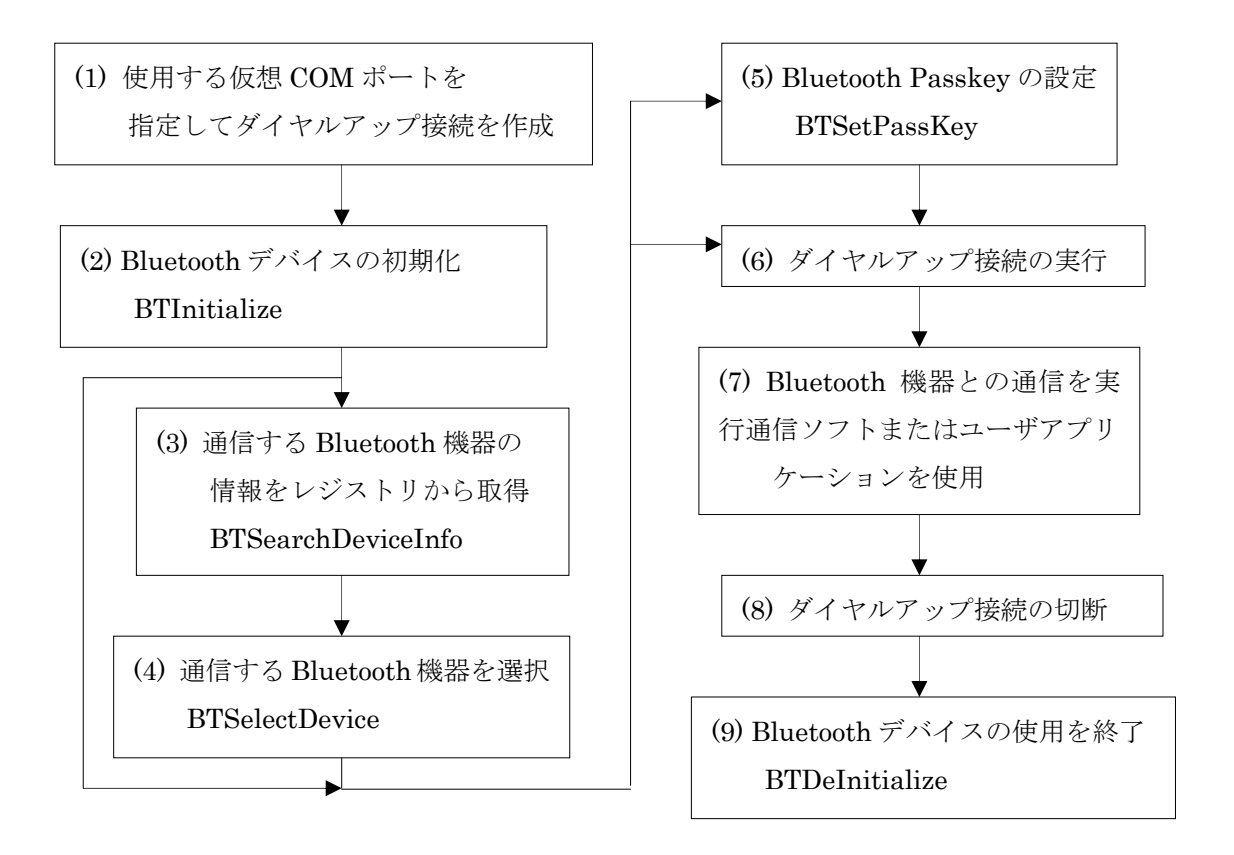

- ・手順(1)、(6)、(7)、(8)はHTのコントロールパネル「ダイヤルアップとネットワーク接続」を操作してくだ さい。具体的な操作方法については、別途マニュアルを参照してください。
- ・デフォルトの Bluetooth 機器と接続する場合、手順(3)と手順(4)は不要です。
- ・通信先の Bluetooth 機器が PassKey を要求する場合は、手順(4)を実行してください。
- ・複数の Bluetooth機器とダイヤルアップ通信を行う場合は、手順(3)から手順(8)を繰り返し実行してください。

### DT-10

ライブラリマニュアル for C++ 【Bluetooth 編】

Ver1.00

発行元:カシオ計算機株式会社 〒162-8543 東京都渋谷区本町 1-6-2 システムソリューション営業統轄部